## Relating Unit Objectives/SLOs to Unit Goals

To establish a connection or relationship from one plan item to another (e.g. connect unit objectives/SLOs to unit goals), open the objective/SLO you wish to establish the connection for. It is recommended that you establish relationships from the bottom up; from unit objectives/SLOs UP to unit goals.

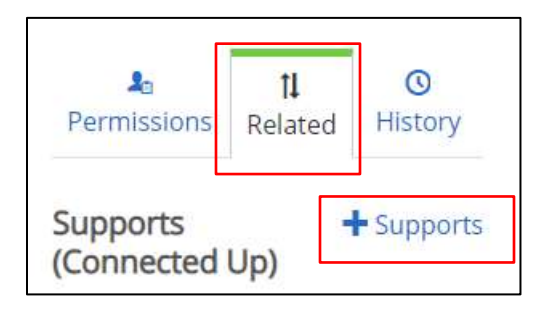

- Select the *Related* tab within objective/SLO.
- Select the *+Supports* link.

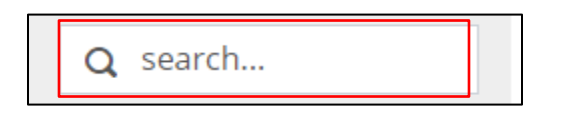

• Find the correct organizational unit using the Search box or clicking through the organizational chart. Adding any part of the program or unit name, then selecting *Enter*, will result in a list of units containing that text.

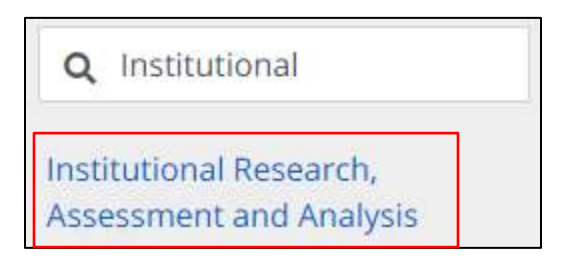

• Select the unit.

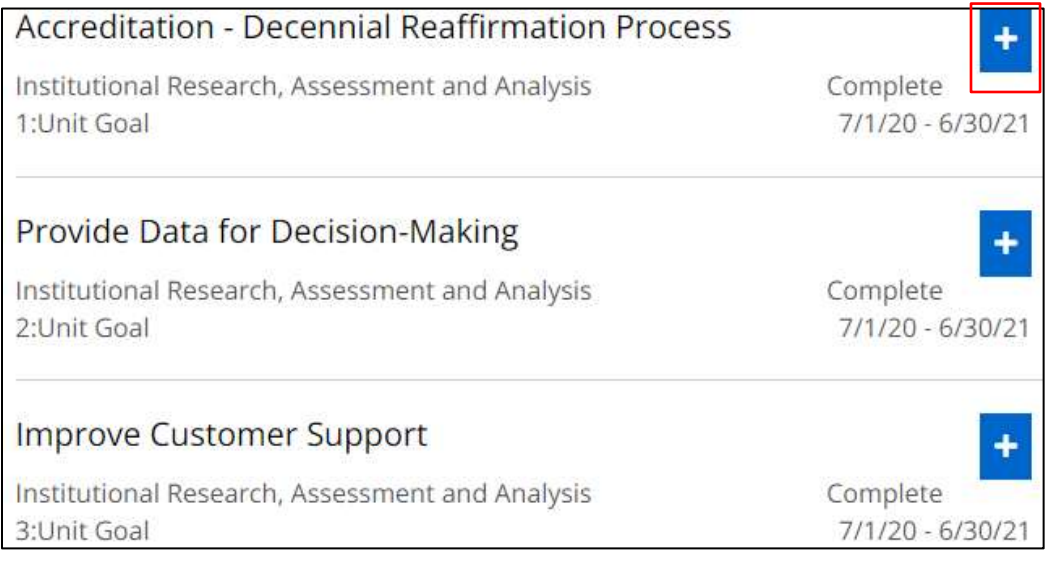

Writing an Effective Assessment Plan

- A list of plan items available to establish a relation with will be visible.
- Select the plus button to establish the relation with the desired goal

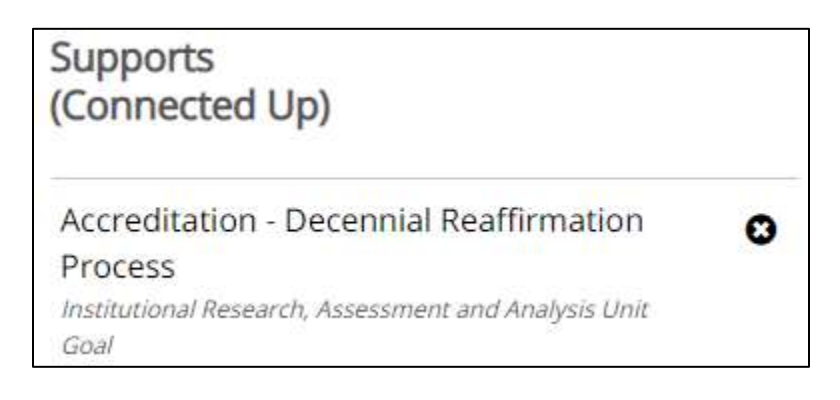

- The relation has been established.
- Select the *Back to Plan* Item link at the bottom right corner of the screen to return to the objective/SLO.